"output"  $-$  2019/5/20  $-$  7:29  $-$  page 1  $-$  #1

## DTU Mechanical Engineering<br>Department of Mechanical Engineering

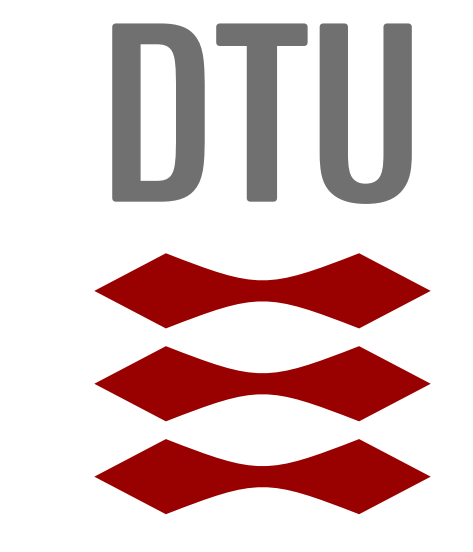

✐

✐

✐

✐

DTU Electrical Engineering **Department of Electrical Engineering** 

DTU Electrical Engineering Department of Electrical Engineering

DTU Electrical Engineering Department of Electrical Engineering

✐

✐

# This is the Poster Title

### First Author<sup>1,\*</sup>, Second Author<sup>2</sup>

 $1$  Technical University of Denmark, Department of Mechanical Engineering, Kgs. Lyngby, Denmark \* Corresponding author, Tel.: +45 4525 0000, Fax: +45 4588 0000, Email: name@mek.dtu.dk

<sup>2</sup> RWTH Aachen University, E.ON Energy Research Center, Aachen, Germany

In general, it should be straight forward to use this poster class. Please have a close look at this example file. I tried to exploit all special features and left a lot of comments in the code. After reading this guide, you are able to produce decent posters in the DTU layout with just a few lines of LAT<sub>F</sub>X code.

#### 1 Introduction

 $\rightarrow$ 

- title = {{This is the Poster Title}}
- author =  ${ {\{This \space Ismyname\}} }$
- subject =  $\{$ {Subject of the Poster}}
- bgcolor = {{dtucoolgrey}}
- highlight =  ${ddured}$
- $\bullet$  toplogo = {{tex\_dtu\_mekanik\_b\_uk}
- $\bullet$  botlogo =  $\{ \text{tex\_dtu\_elektro\_b\_uk} \}$
- papersize =  $\{\{\text{aOperator}\}\}\$
- $\bullet$  colcount =  $\{\{\text{3colums}\}\}\$

#### 2 Basic Options

When loading this poster class, you can pass some options to adapt the file to your needs. There are two groups of options, key-value options and simple options. Key-value options are used by writing the option name, the key, followed by the value as in the examples below. Unfortunately, you have to wrap it with curly brackets. Due to some problems with the option processing, it is highly recommended to use pairs of two curly brackets for this purpose. The available keyvalue options and their default values are:

title, author and subject just take text or LAT<sub>F</sub>X commands as inputs. bgcolor and highlight take names of colours, make sure to use a colour that has already been defined. As the name suggests, toplogo and botlogo are interpreted as names of image files.

toplogo is the image in the top left corner and botlogo is the one that appears four times at the bottom. papersize can have the val-

#### <span id="page-0-1"></span>An example caption. This figure supports transparency and looks fine on the coloured background

ues a0paper, a1paper, a2paper, a3paper or a4paper. Please note that the font size will be changed accordingly. You can use this template for posters with up to three columns, colcount can be 3columns, 2columns or 1column. If you use less than three columns, the test font size will be slightly increased.

> <span id="page-0-2"></span>Figure 2: An example caption. Figures can be wrapped in the fadebox environment to provide them with a white background. Note that you have to align the figure again.

DTU Electrical Engineering Department of Electrical Engineering

 $\rightarrow$ 

The other options are activated by passing them to the class without any value. The option longtitle decreases the font font the title and is particularly useful for posters with a long title, hence the name. largecaption does the opposite with the captions for tables and figures since I think that the default size of 15 pt is quite small for a poster. Passing draft to the class disables the inclusion of graphics and draws a grid with 2 cm spacing on top of the poster. The last option is nocrop. This disables the cropmarks and produces output that exactly matches with dimensions specified in the papesize option.

<span id="page-0-0"></span>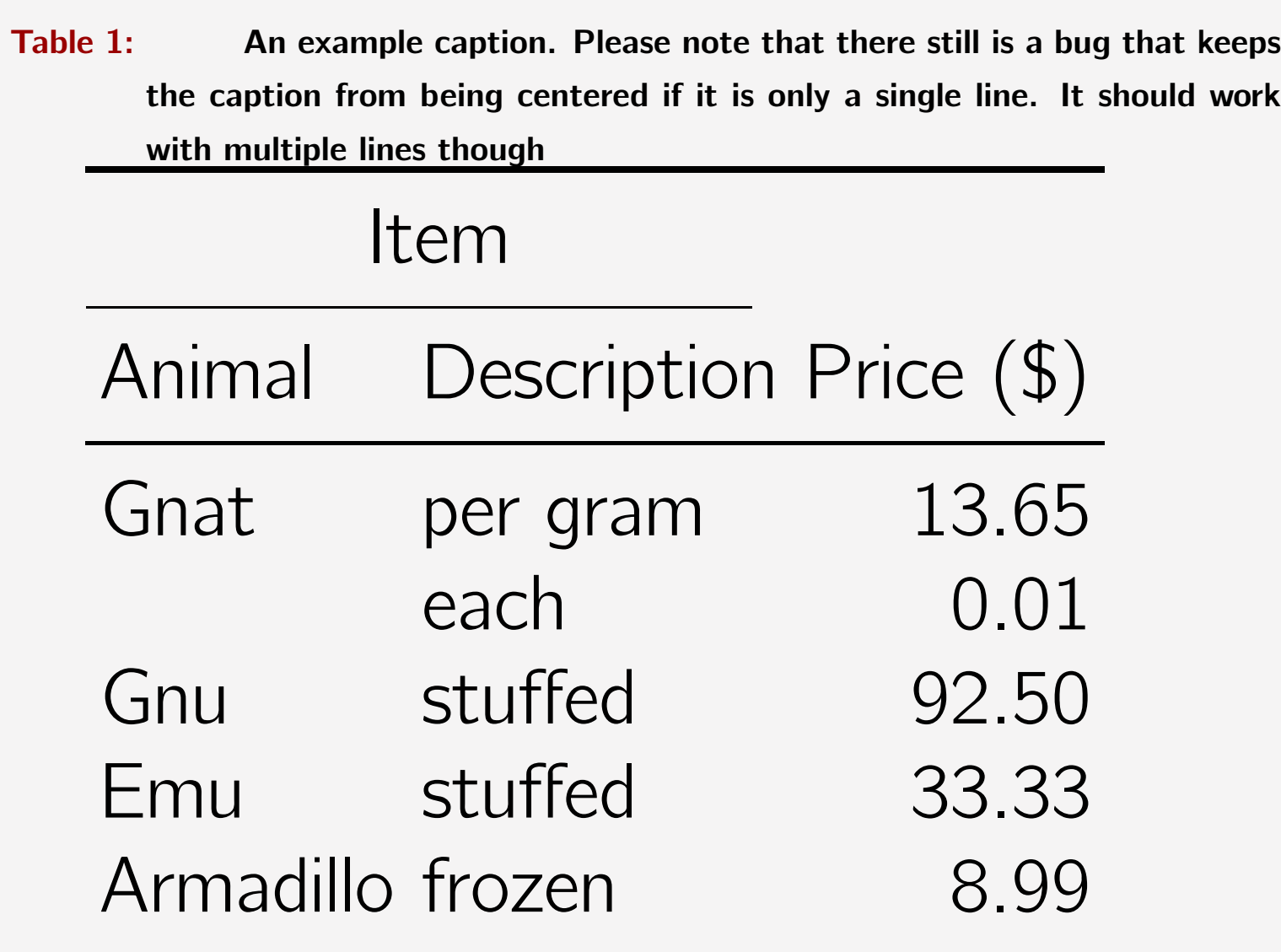

#### 3 Special Environments

Please use the custom environments dtuposterhead and dtupostercontent. You can format the list of authors and their affiliations with

the new commands \dtuposterauthor and \dtuposteraffil. Both commands have a starred version, \dtuposterauthor\* and

\dtuposteraffil\*, which reduces the spacing. This can be used to show that two lines belong together, as done in this example file. Figures and tables have gotten their own custom tags table and figure, which define the caption style for you. With the booktabs package, you can show tabular data like in the example [Table 1.](#page-0-0)

For figures like [Figure 1](#page-0-1) and [Figure 2,](#page-0-2) everything is similar, just that the caption should be below the figure.

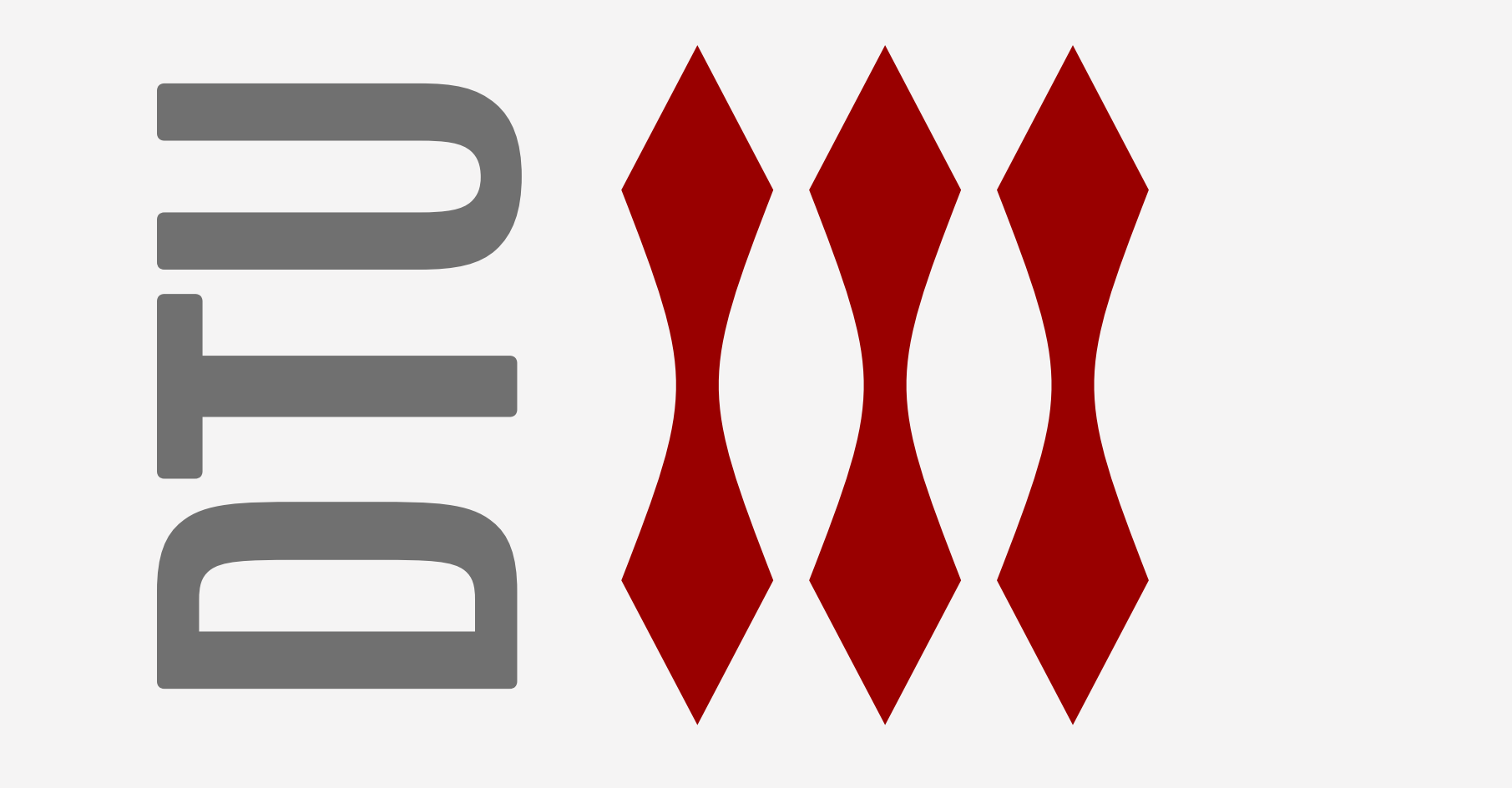

If you have a figure with white background or one that does not support transparency, you should draw a box around it to make it appear less alien on the coloured background.

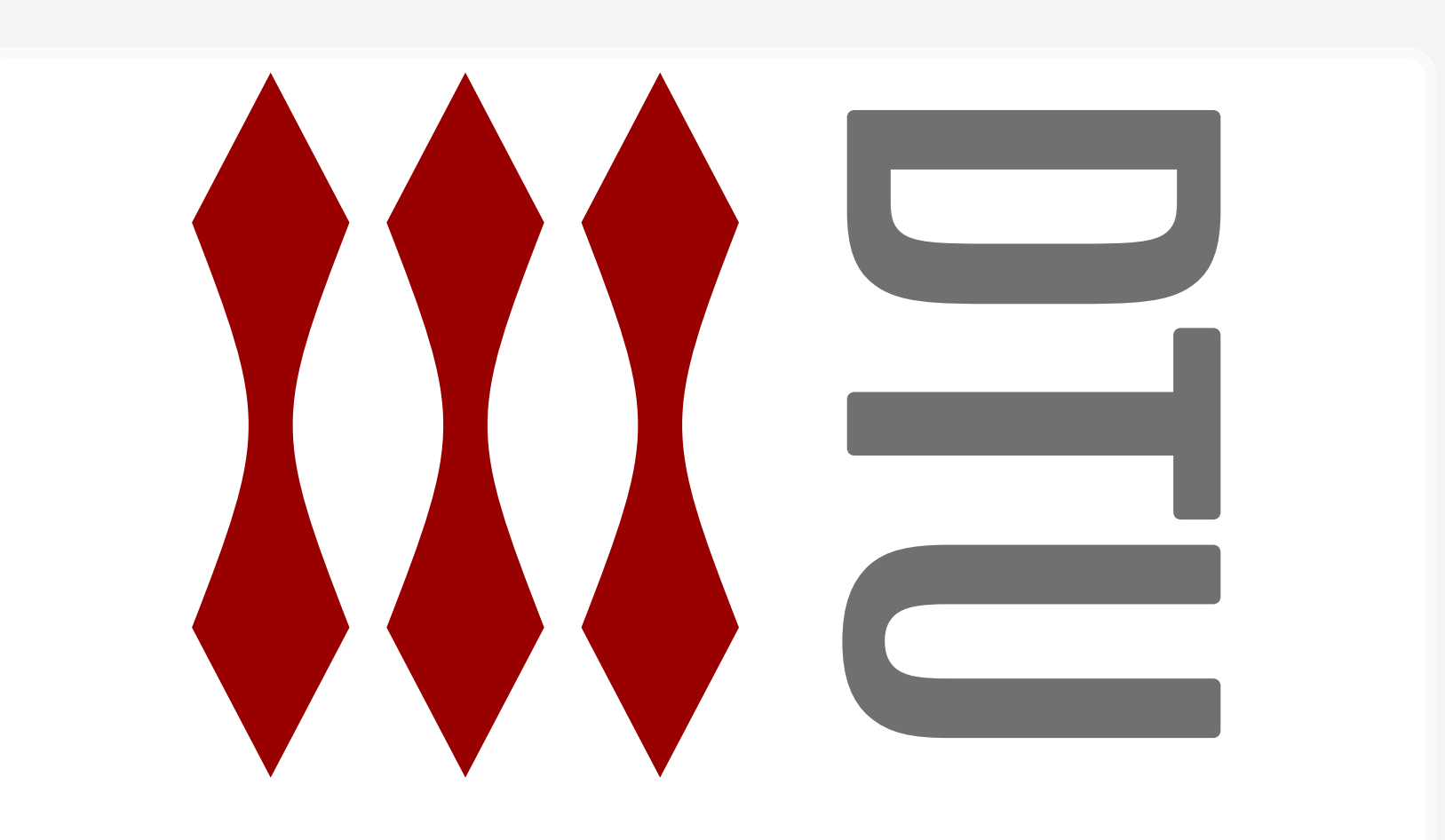